## **Quick Installation Guide** Model# PD5260LSR

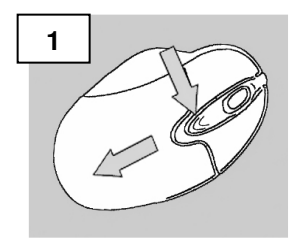

INNOVATIONS

Firmly press and slide the top of the mouse to open the battery compartment

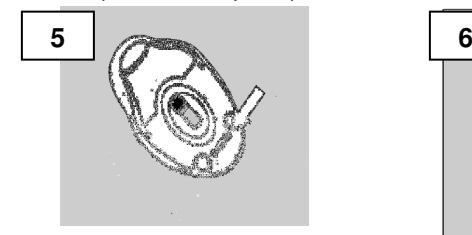

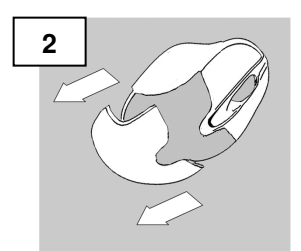

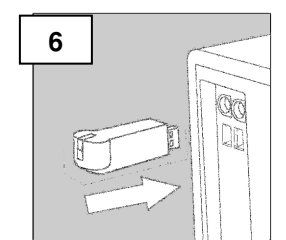

Make sure the mouse is turned "on" Turn on your PC and connect the RF receiver to an available USB Port. Your mouse should now function properly.

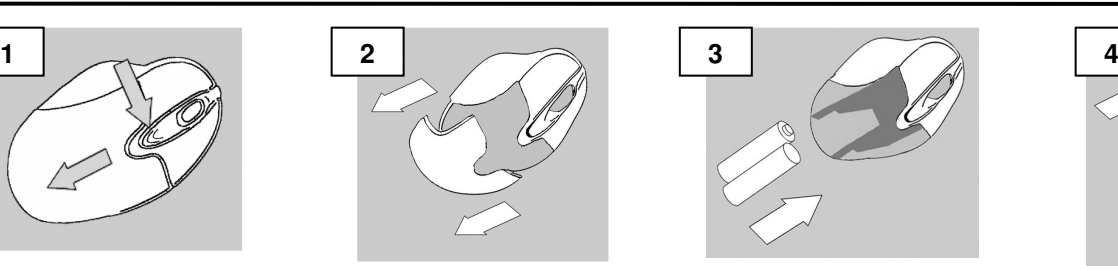

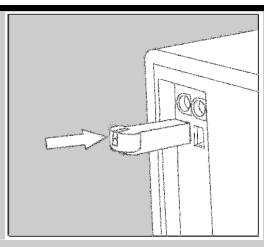

**IF YOUR MOUSE DOES NOT WORK AUTOMATICALLY: Press the connect button on the receiver** 

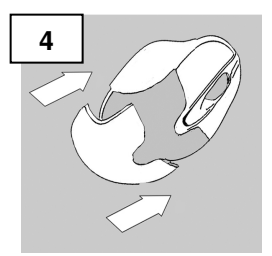

Slide the top cover backwards Correctly insert the batteries Slide the top cover back on the mouse

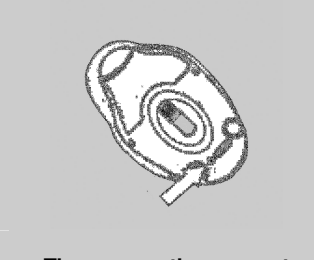

**Then, press the connect button underneath the mouse**

For technical assistance visit www.microinv.com or call toll free: 1-877-550-5534. Technical Support hours of operation: Monday - Friday 8:30am to 7:00pm E.S.T.